## **Zakład Wodociągów i Kanalizacji Sp. z o.o.**

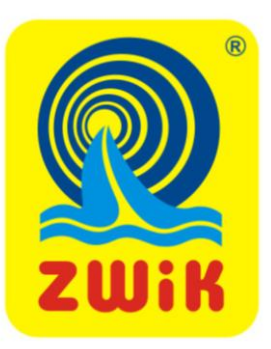

# **e-BOK Internetowe Biuro Obsługi Klienta**

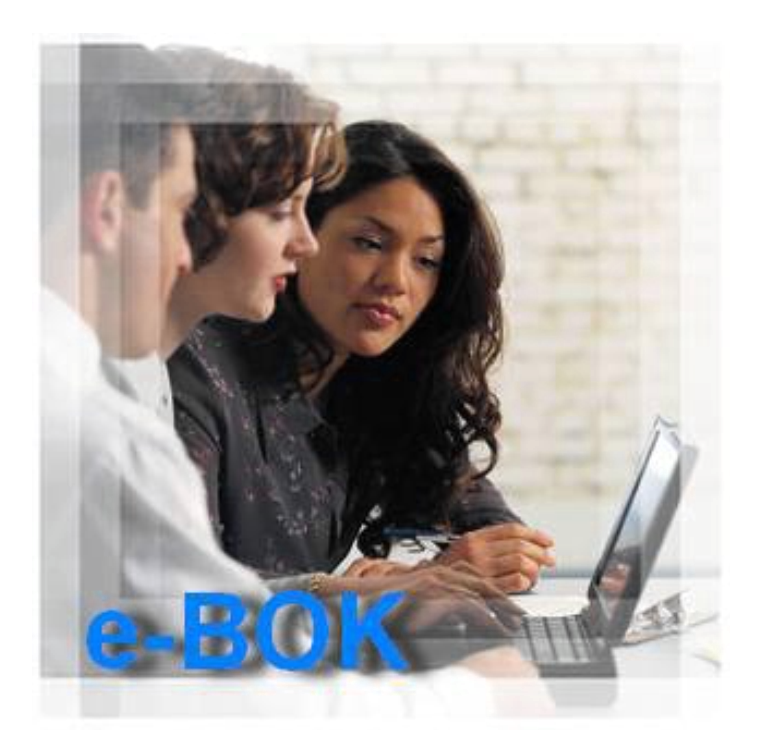

**Instrukcja obsługi**

### **SPIS TREŚCI**

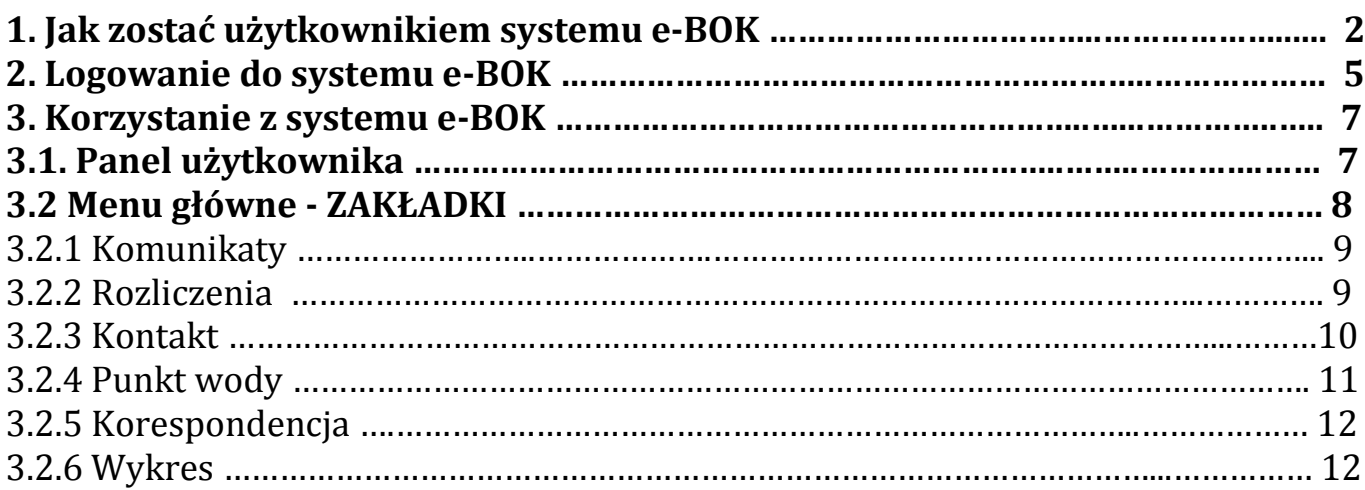

#### **1. JAK ZOSTAĆ UŻYTKOWNIKIEM SYSTEMU e-BOK**

Aby rozpocząć korzystanie z Internetowego Biura Obsługi Klienta (e-BOK), należy wejść na stronę Internetową Zakładu Wodociągów i Kanalizacji Sp. z o.o. w Świeciu wpisując w oknie przeglądarki następujący adres: **www.zwik.com.pl.**

Po uruchomieniu strony pojawi się poniższe okno (rys. 1.1)

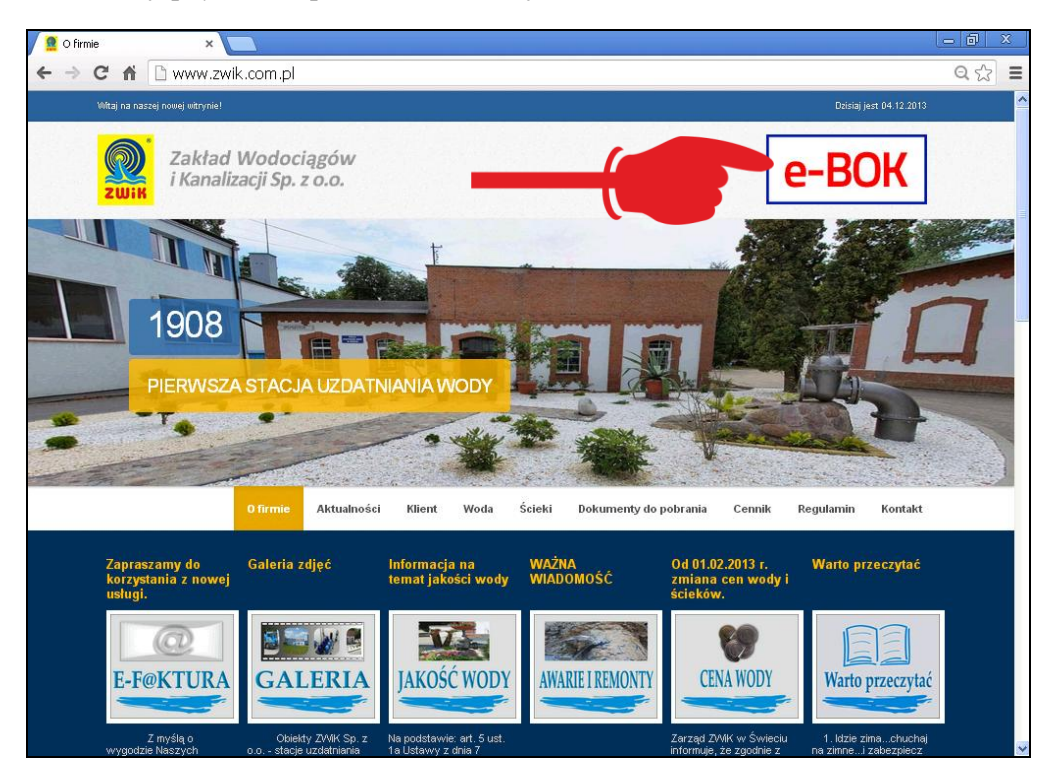

*Rys. 1.1 Strona internetowa ZWiK Sp. z o.o.*

Następnie należy kliknąć w prawym górnym rogu w ikonę z napisem e-BOK. Otworzy się okno logowania do systemu e-BOK (rys. 1.2)

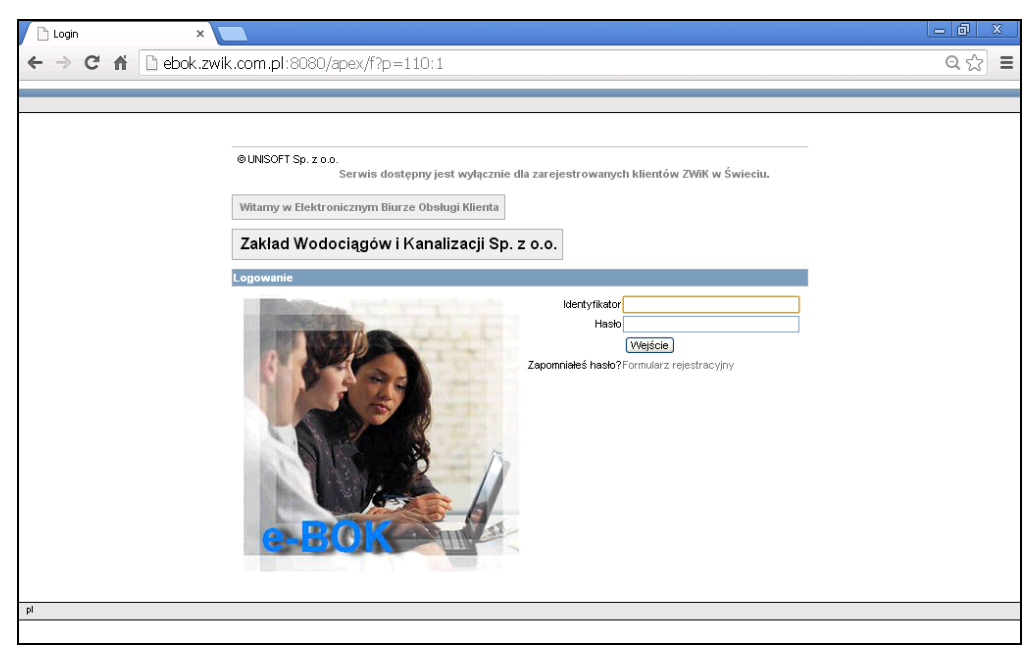

*Rys. 1.2 Okno logowania do systemu e-BOK*

**Dostęp do usług oferowanych przez system możliwy jest wyłącznie dla zarejestrowanych klientów ZWiK Sp. z o.o. w Świeciu, którzy posiadają konto w systemie.**

Aby założyć konto należy wypełnić Formularz rejestracyjny (rys. 1.3)

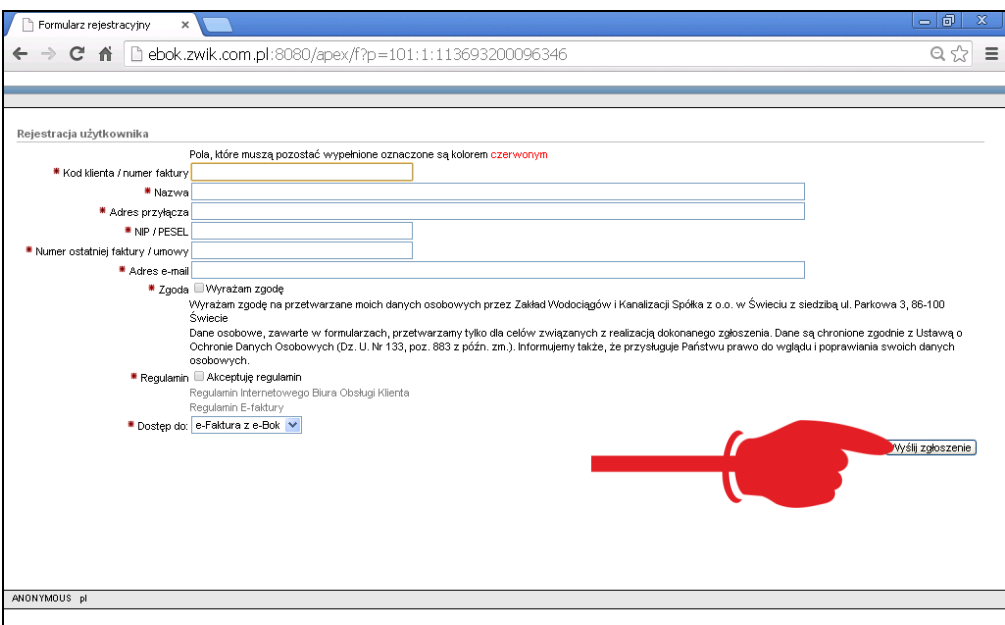

*Rys. 1.3 Formularz rejestracyjny do systemu e-BOK*

Rejestracja wymaga wypełnienia wszystkich pól oznaczonych gwiazdką:

 **Kod klienta / numer faktury** - należy wpisać Kod klienta czyli numer ewidencyjny lub symbol (płatnika) który ZWiK nadał każdemu Klientowi - widnieje on na fakturze, w prawym rogu, pod lub nad adresem "NABYWCY" lub Numer ostatniej faktury (rys. 1.4, 1.5).

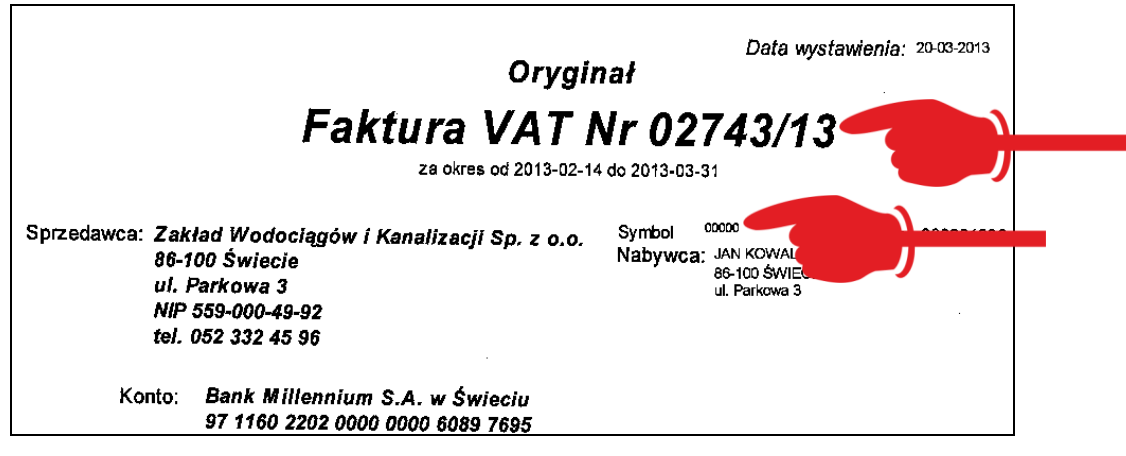

*Rys. 1.4. Symbol klienta umieszczony na fakturze i numer faktury*

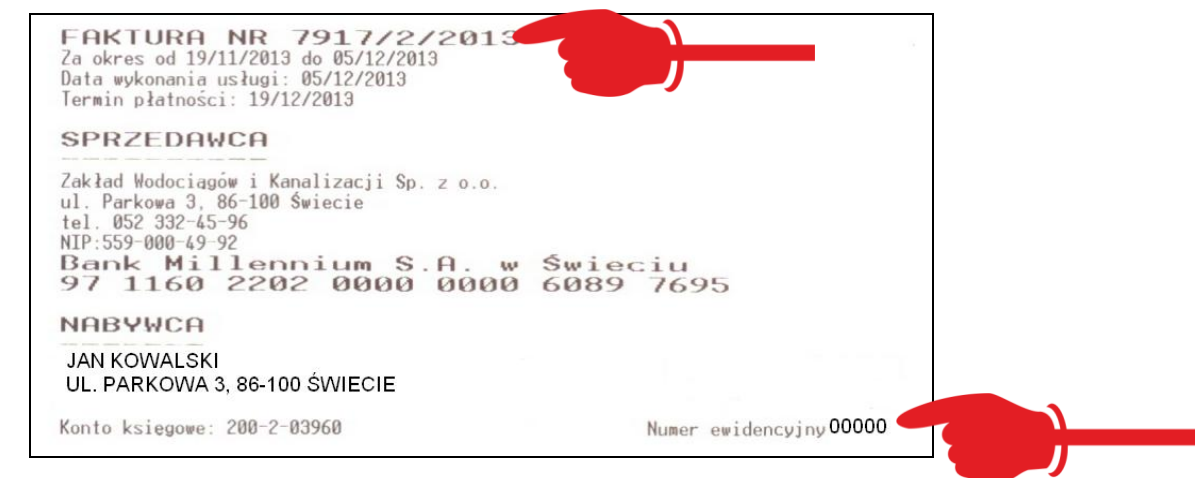

*Rys. 1.5. Numer ewidencyjny klienta umieszczony na fakturze i numer faktury (wydruk z PSIONA)*

- **Nazwa** należy wpisać Imię i Nazwisko, w przypadku prowadzenia działalności gospodarczej pełną Nazwę Firmy.
- **Adres przyłącza** podać miejscowość, ulicę, numer domu/lokalu.
- **NIP/PESEL** osoby prywatne podają PESEL, Firmy- NIP.
- **Numer ostatniej faktury/umowy** należy wpisać numer ostatniej faktury lub nr umowy o zaopatrzenie.
- **Adres e-mail** wpisać dokładny adres na który wysłane zostaną login i hasło do systemu e-BOK oraz faktura w formie elektronicznej.
- **Dostęp do** w tym polu wybieramy zakres usług z których chcemy skorzystać do wyboru są: e-FAKTURA z e-BOK, sam e-BOK lub sama e-FAKTURA.

Rejestracja wymaga zgody na przetwarzanie danych osobowych oraz akceptacji regulaminów. Regulaminy dostępne są na stronie internetowej (z poziomu Formularza rejestracyjnego i strony internetowej w zakładce "Dokumenty do pobrania").

Po wypełnieniu wszystkich niezbędnych pól należy wysłać zgłoszenie poprzez kliknięcie przycisku "*Wyślij zgłoszenie*" umieszczonego w prawym dolny rogu Formularza rejestracyjnego (rys. 1.3).

Informacje zawarte w Formularzu rejestracyjnym zostaną zweryfikowane przez pracownika ZWiK Sp. z o.o.. Jeżeli weryfikacja przebiegnie prawidłowo - Zgłoszenie zostanie wprowadzone do systemu, a na wskazany w Formularzu rejestracyjnym adres e-mailowy zostaną wysłane dane dostępowe tj. identyfikator i hasło (rys 1.4)

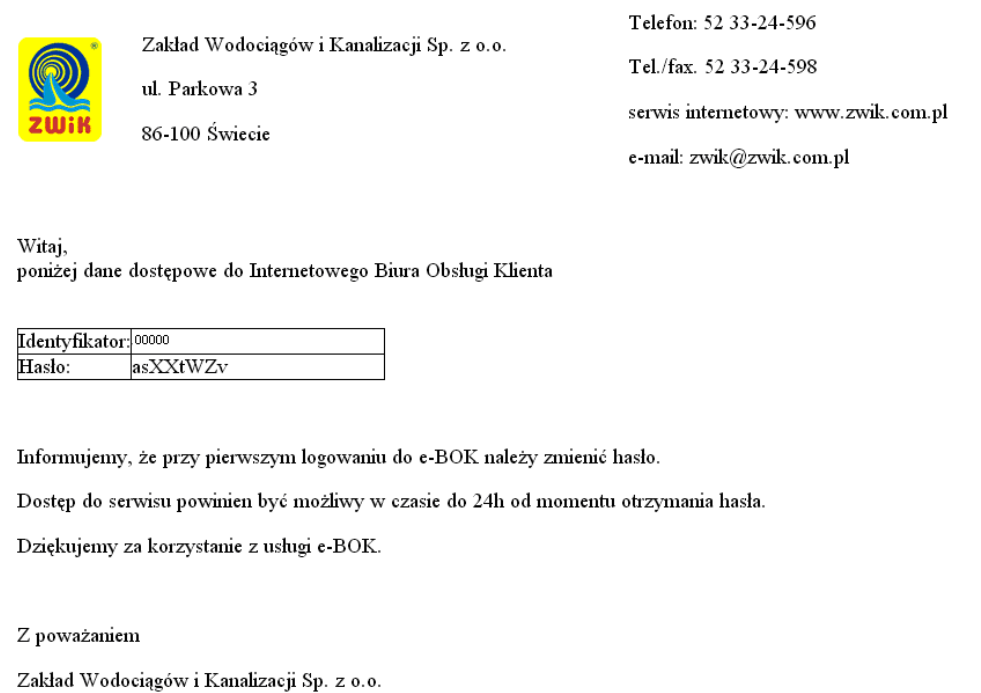

*Rys 1.6 Wiadomość zawierająca dane dostępowe do systemu e-BOK*

UWAGA! W związku z faktem, że biura ZWiK Sp. z o.o. są czynne w dni robocze od poniedziałku do piątku - weryfikacja danych zawartych w Formularzu rejestracyjnym może trwać do 3 dni.

Dostęp do serwisu powinien być możliwy w czasie do 24h od momentu otrzymania wiadomości zawierającej login i hasło.

Jeżeli w ciągu 4 dni od daty wysłania zgłoszenia nie otrzymają Państwo wiadomości e-mail należy skontaktować się ze ZWiK Sp. z o.o. pod numerem tel. 52 3324596 wew. 35.

#### **2. LOGOWANIE DO SYSTEMU e-BOK**

Każdy użytkownik jest identyfikowany poprzez login oraz hasło.

Aby zalogować się do systemu, należy otworzyć okno logowania do systemu e-BOK (rys. 1.2). W polu identyfikowanym etykietą Identyfikator wpisać symbol (Identyfikator z wiadomości zawierającej dane dostępowe), poniżej Hasło oraz kliknąć na przycisk "Wejście" (rys. 2.1).

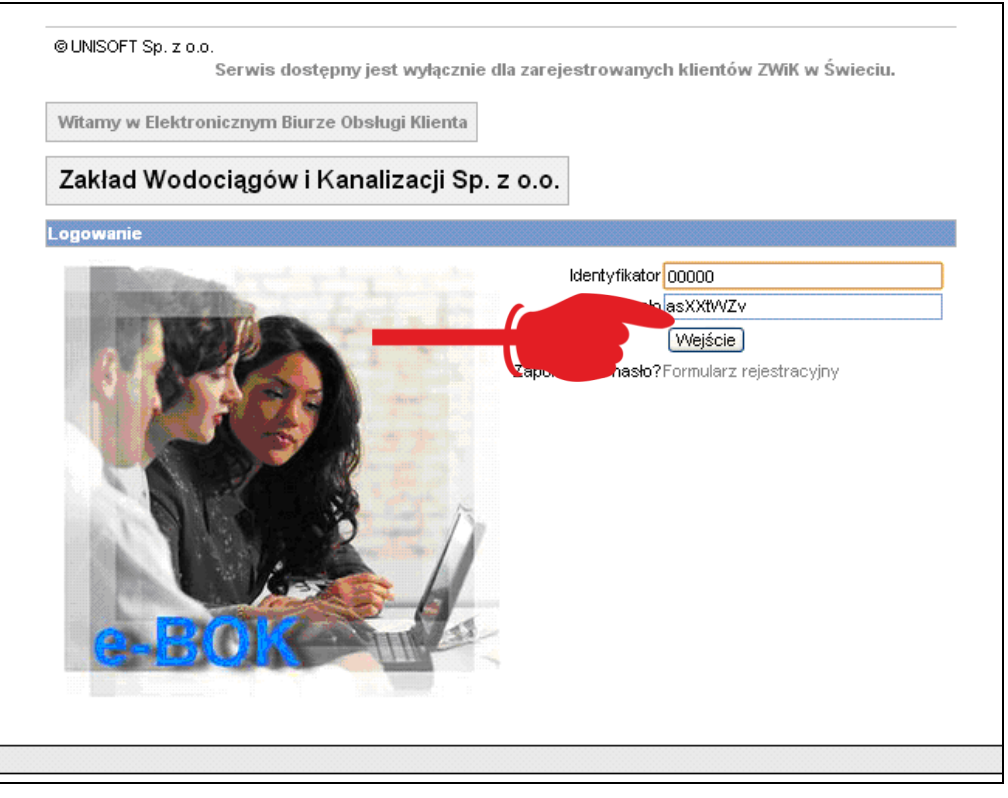

*Rys. 2.1 Formularz logowania do systemu*

W przypadku nieudanej próby logowania (błędnie wpisane login i/lub hasło), u góry okna pojawi się informacja (rys. 2.2)

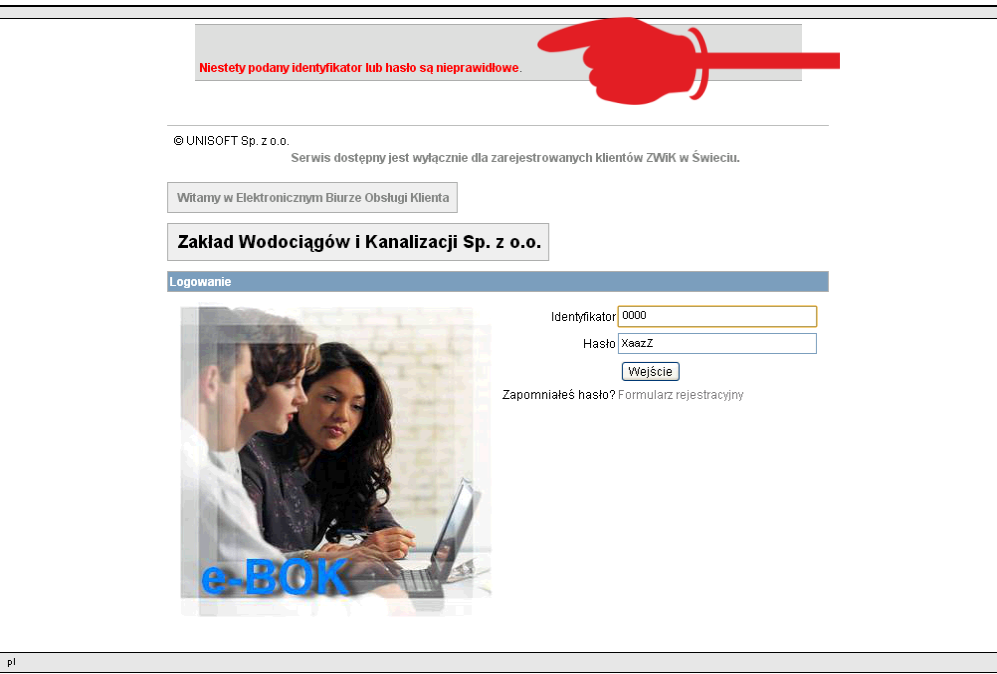

*Rys. 2.2 Formularz logowania po nieudanej próbie logowania do systemu*

UWAGA! Przy pierwszym logowaniu konieczna jest zmiana Hasła. Identyfikator pozostaje bez zmian. W przypadku, gdy użytkownik zapomni swoje hasło dostępowe, musi skontaktować się ze ZWiK Sp. z o.o. pod nr tel. 52 3324596 (informacje na ten temat w rozdziale 3.1).

#### **3. KORZYSTANIE Z SYSTEMU e-BOK**

Po zalogowaniu się użytkownika do systemu wyświetla się okno systemu e-BOK (rys. 3.1)

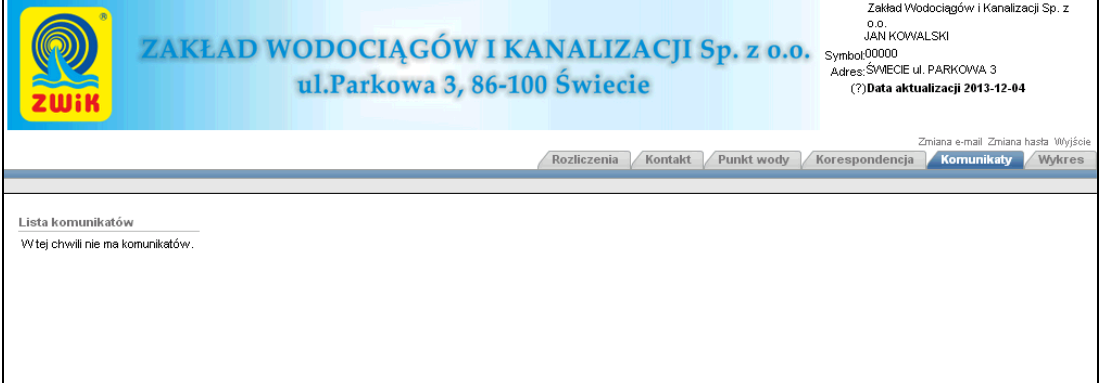

*Rys. 3.1 Widok okna systemu e-BOK*

Okno składa się z następujących części:

- panel użytkownika (z prawej strony na górnym pasku),
- menu głównego zbudowanego z zakładek,
- aktualnie wyświetlanego okna (pośrodku).

#### **3.1 PANEL UŻYTKOWNIKA**

Panel użytkownika zawiera informacje na temat aktualnie zalogowanego użytkownika, tzn. jego nazwę, symbol, adres użytkownika oraz datę i czas ostatniego logowania.

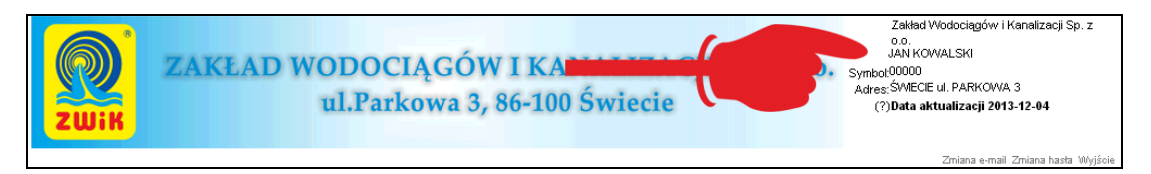

*Rys. 3.2 Widok Panelu użytkownika*

W pasku tym znajdują się także linki "Zmiana e-mail", "Zmiana hasła", "Wyjście".

**Zmiana e-mail** - umożliwia zmianę adresu na który wysyłana będzie korespondencja i kierowana e-faktura (jeżeli wybrano taką opcję). Aby zmienić adres należy w polu oznaczonym etykietą "Podaj stary e-mail" wpisać dotychczasowy adres e-mail, w polach poniżej dwukrotnie wpisać nowy adres e-mail, a następnie kliknąć na przycisk "Zatwierdź".

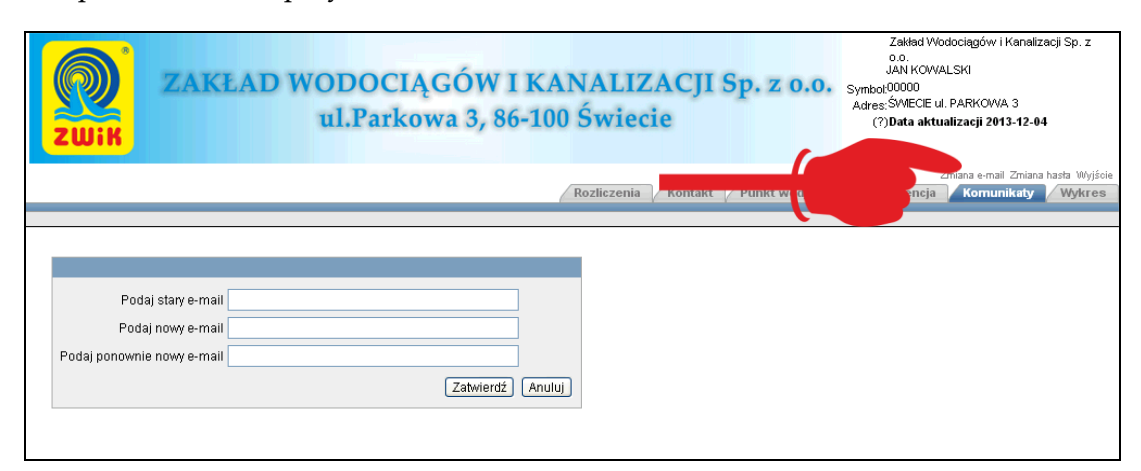

*Rys. 3.3 Okno zmiany adresu e-mail*

**Zmiana hasła** - umożliwia zmianę hasła logowania do systemu e-BOK. Aby zmienić hasło należy w polu oznaczonym etykietą "Podaj stare hasło" wpisać dotychczasowe hasło do logowania, w polach poniżej dwukrotnie wpisać nowe hasło, a następnie kliknąć na przycisk "Zatwierdź".

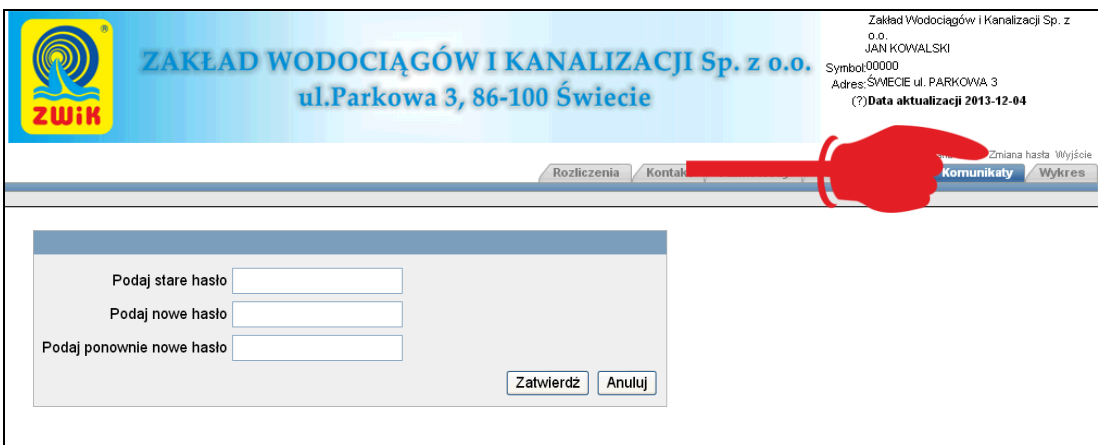

*Rys. 3.4 Okno zmiany hasła*

**Wyjście -** kliknięcie na link umożliwia bezpieczne wylogowanie z systemu e-BOK (rys. 3.5).

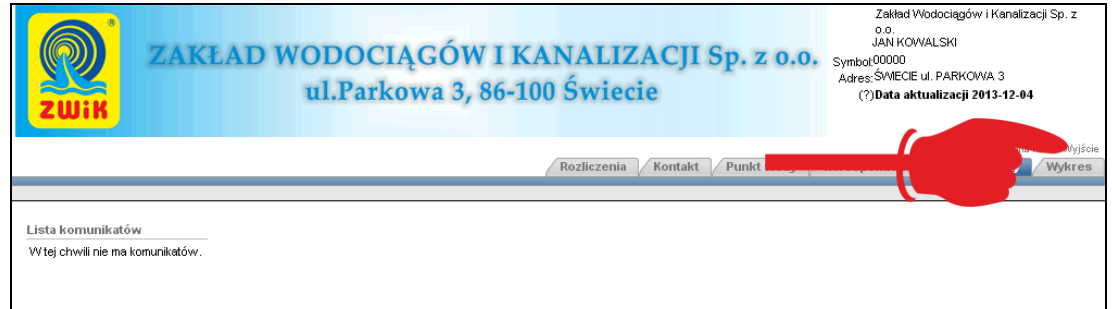

*Rys. 3.5 Wylogowanie z systemu* 

#### **3.2 MENU GŁÓWNE - ZAKŁADKI**

Główne menu składa się z następujących zakładek:

- Rozliczenia
- Kontakt
- Punkt wody
- Korespondencja
- Komunikaty
- Wykres

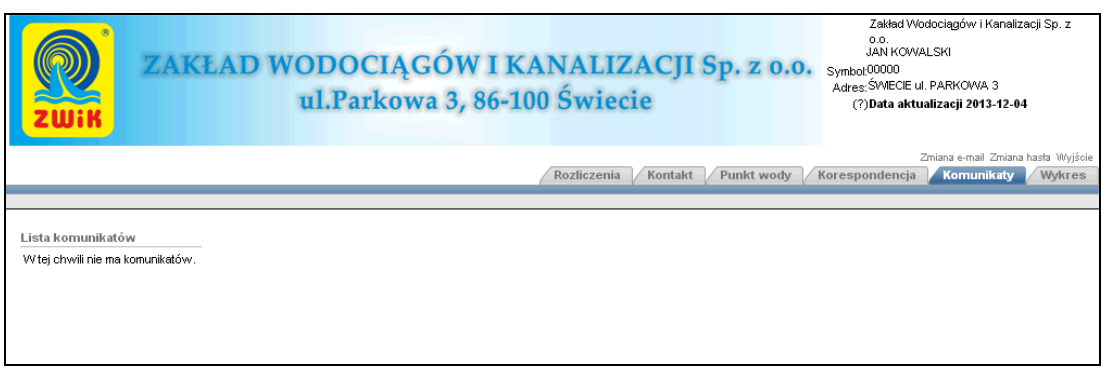

*Rys. 3.6 Widok głównego menu po zalogowaniu*

Żeby przejść do konkretnej zakładki należy na nią kliknąć.

#### **3.2.1 Zakładka Komunikaty**

Po zalogowaniu domyślnie ładuje się zakładka *Komunikaty*, w której przedstawione są wiadomości albo komunikaty dotyczące np. awarii, planowanych wyłączeń, zmian cennika, aktów prawnych itp. (rys. 3.7).

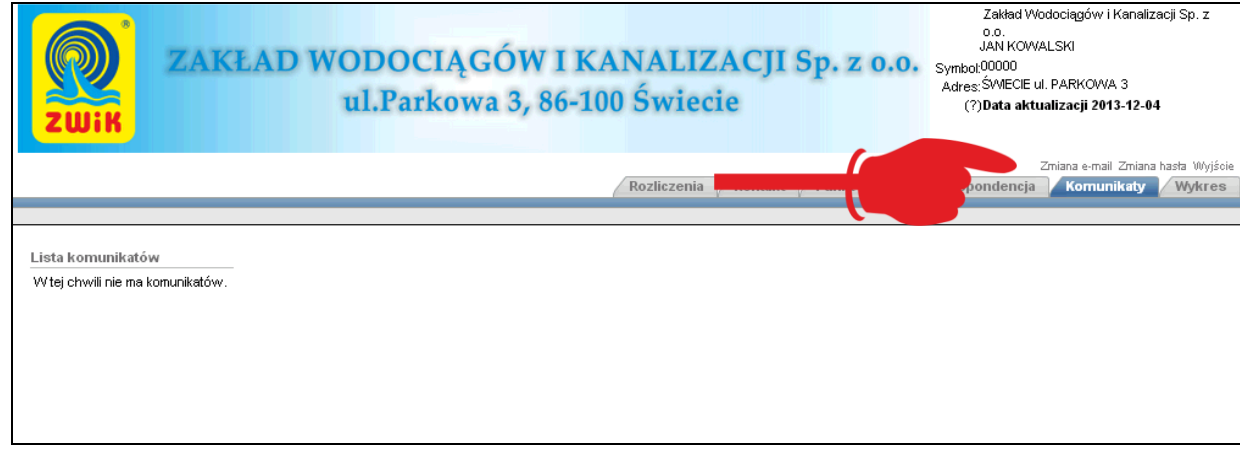

*Rys. 3.7 Widok zakładki Komunikaty*

#### **3.2.2 Zakładka Rozliczenia**

W zakładce *Rozliczenia* znajdują się informacje dotyczące stanu konta Klienta (rys. 3.8).

|                                                                         |           |              |                              | ZAKŁAD WODOCIĄGÓW I KANALIZACJI Sp. z o.o.<br>ul.Parkowa 3, 86-100 Świecie | <b>Rozliczenia</b><br>Kontakt |         | Punkt wody               | 0.0.<br><b>JAN KOWALSKI</b><br>Symbol:00000<br>Adres: ŚWIECIE ul. PARKOWA 3<br>(?) Data aktualizacji 2013-12-04<br>Korespondencja | Zakład Wodociągów i Kanalizacji Sp. z<br>Komunikaty<br>Wykres |
|-------------------------------------------------------------------------|-----------|--------------|------------------------------|----------------------------------------------------------------------------|-------------------------------|---------|--------------------------|----------------------------------------------------------------------------------------------------|---------------------------------------------------------------|
| Ogólne, bieżące saldo<br>-73,92 Niedopłata                              |           |              |                              |                                                                            |                               |         |                          |                                                                                                    |                                                               |
|                                                                         |           |              |                              |                                                                            |                               |         |                          |                                                                                                    |                                                               |
| Zakres dokumentów<br>Punkty Wszystkie dokumenty<br>Filtruj<br>Dokumenty |           | ×            | Szczegóły el. punktu Data od |                                                                            | pata do                       | 圜       |                          |                                                                                                    |                                                               |
| Data Dok. T                                                             | Dokument  | Termin Płat. | Typ                          | Opis                                                                       | Obciążenie                    | Uznanie | Status                   | Do Rozliczenia                                                                                                    | Plik                                                          |
| 2013-12-06                                                              | 10965/13  | 2013-12-20   | Faktura VAT sp.              |                                                                            | $-73,92$                      |         | NIEROZLICZONA            | 73.92                                                                                                    | $\mathbf{B}_{\text{Pobierz}}$                                 |
| 2013-10-07                                                              |           |              | Zapłata obca w<br>banku      | wpłata za 08786/13                                                         |                               | 67,98   |                          |                                                                                                    |                                                               |
| 2013-10-03                                                              | 08786/13  | 2013-10-17   | Faktura VAT sp.              | ä,                                                                         | $-67.98$                      |         | ROZLICZONA               | 0.00                                                                                                    | $\mathbf{B}_{\text{Pobierz}}$                                 |
| 2013-08-12                                                              |           |              | Zapłata obca w<br>banku      | wpłata za wodę 07090/13                                                    |                               | 73,92   |                          |                                                                                                    |                                                               |
| 2013-08-07                                                              | 07090/13  | 2013-08-21   | Faktura VAT sp.              |                                                                            | $-73,92$                      |         | ROZLICZONA               | 0,00                                                                                                    | $\mathbf{B}_{\text{Pobierz}}$                                 |
| 2013-06-17                                                              |           |              | Zapłata obca w<br>banku      | wpłata za wodę 04889/13                                                    |                               | 67,98   | $\sim$                   |                                                                                                    |                                                               |
| 2013-06-06                                                              | 04889/13  | 2013-06-20   | Faktura VAT sp.              |                                                                            | $-67,98$                      |         | ROZLICZONA               | 0.00                                                                                                    | $\mathbf{P}_{\text{Pobierz}}$                                 |
| 2013-05-28                                                              |           |              | Zapłata obca w<br>kasie      | Opłata za U/0718/13                                                        |                               | 91,00   |                          |                                                                                                    |                                                               |
| 2013-05-22                                                              | U/0718/13 | 2013-05-29   | Faktura VAT sp.              | Andrzej Kozłowski                                                          | $-91,00$                      |         | ROZLICZONA               | 0,00                                                                                                    |                                                               |
| 2013-04-15                                                              |           |              | Zapłata obca w<br>banku      | wpłata za wodę 03179/13                                                    |                               | 67,98   | $\overline{\phantom{a}}$ |                                                                                                    |                                                               |
| 2013-04-09                                                              | 03179/13  | 2013-04-23   | Faktura VAT sp.              | ä,                                                                         | $-67,98$                      |         | ROZLICZONA               | 0,00                                                                                                    |                                                               |
| 2013-02-12                                                              |           |              | Zapłata obca w<br>banku      | wpłata za wodę 01410/13                                                    |                               | 63,35   | $\sim$                   |                                                                                                    |                                                               |
| 2013-02-08                                                              | 01410/13  | 2013-02-22   | Faktura VAT sp.              | ä,                                                                         | $-63,35$                      |         | ROZLICZONA               | 0,00                                                                                                    |                                                               |
|                                                                         |           |              |                              |                                                                            |                               |         |                          | 1-15 16-30 31-45 46-60 61-75 Next(>)                                                                                              |                                                               |

*Rys. 3.8 Przykładowy widok zakładki Rozliczenia*

W górnym pasku znajduje się informacja o aktualnym stanie konta Klienta *" Ogólne, bieżące saldo".* 

Poniżej umieszczono listę Punktów Klienta. Żeby zmienić punkt na inny - należy wybrać go z listy. Dodatkowo można zawęzić obszar poszukiwań poprzez wybór punktu z listy ("Punkty"), określenie ram czasowych ("Data od" i "Data do") i przyciśnięcie przycisku "Filtruj" (rys. 3.9).

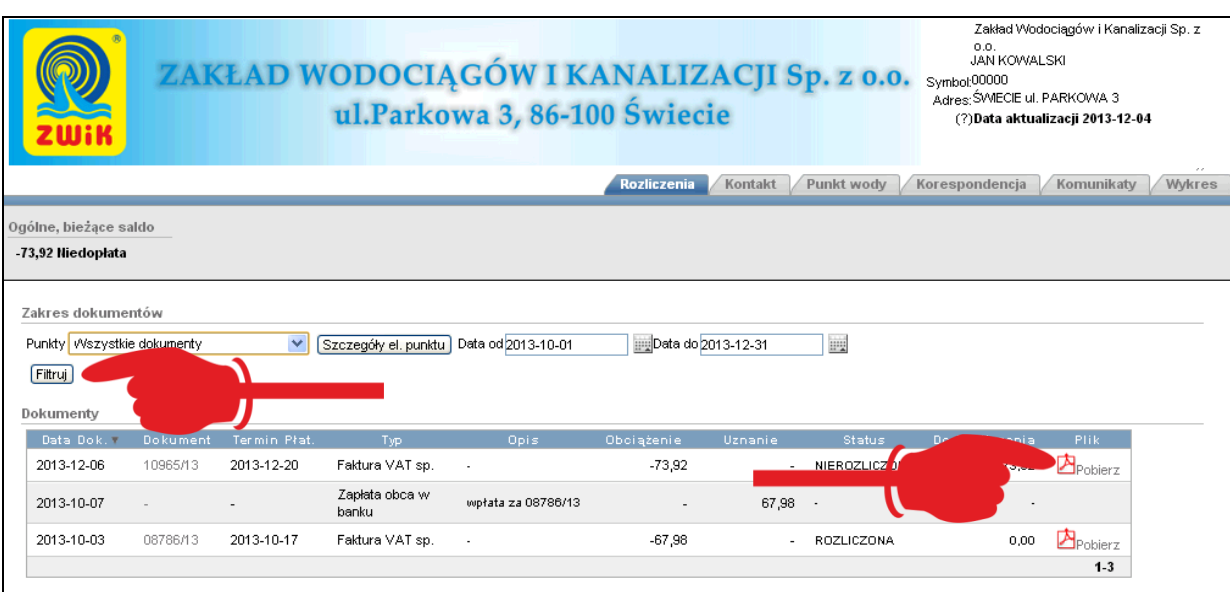

*Rys. 3.9 Przykładowy widok zakładki Rozliczenia po zawężeniu obszaru wyszukiwań przy użyciu Filtra oraz dostęp do pliku faktury w postaci pdf.*

W tabeli poniżej umieszczono informacje dotyczące wszystkich dokumentów wystawionych na Klienta tj. faktury za wodę oraz pozostałe usługi.

Przedstawione są takie informacje jak: data wystawienia dokumentu, jego numer, termin płatności, typ, opis, kwota obciążenia, informacje o wpłacie (uznanie), status faktury (informacja o tym, czy faktura jest rozliczona), informacje o kwotach do rozliczenia oraz plik faktury w formacie pdf (jeżeli dostępna jest e-Faktura). Fakturę można pobrać na dysk twardy.

Kliknięcie na numer faktury, przenosi użytkownika do *Pozycji dokumentu*, gdzie wyświetlone zostają szczegółowe informacje na temat wybranego dokumentu (rys. 3.10). Obejmują one poszczególne pozycje faktury takie jak: nazwę, ilość, cenę jednostkową netto, cenę jednostkową brutto, jednostkę miary, wartość netto, wartość podatku VAT i wartość brutto. Na dole tabeli znajduje się podsumowanie Dokumentu (kwota netto, wartość podatku i kwota brutto).

|                     |                |               | ZAKŁAD WODOCIĄGÓW I KANALIZACJI Sp. z o.o.<br>ul.Parkowa 3, 86-100 Świecie |     |             |               |              |            | 0.0.<br><b>JAN KOWALSKI</b><br>Symbol:00000<br>Adres: SWIECIE ul. PARKOWA 3<br>(?)Data aktualizacji 2013-12-04 |
|---------------------|----------------|---------------|----------------------------------------------------------------------------|-----|-------------|---------------|--------------|------------|----------------------------------------------------------------------------------------------------|
|                     |                |               |                                                                            |     |             | Rozliczenia   | Kontakt      | Punkt wody | Korespondencja<br>Komunikaty<br>Wykres                                                                         |
|                     |                |               |                                                                            |     |             |               |              |            |                                                                                                    |
| Pozvcie dokumentu   |                |               |                                                                            |     |             |               |              |            |                                                                                                    |
| Nazwal              | Ilošé          | Cena J. Netto | Cena J. Brutto                                                             | JM. | Wart, Netto | Wart, Podatku | Wart, Brutto |            |                                                                                                    |
| Woda                | з              | 2.35          | 2,54                                                                       | M3  | 7.05        | 0.56          | 7.61         |            |                                                                                                    |
| Opłata abonamentowa | $\overline{2}$ | 0,93          | 1,00                                                                       | M-C | 1,86        | 0.15          | 2.01         |            |                                                                                                    |
| Woda                | 21             | 2.35          | 2,54                                                                       | M3  | 49.35       | 3.95          | 53.30        |            |                                                                                                    |
| Kanał               | 21             | 3,15          | 3,40                                                                       | MЗ  | 66,15       | 5,29          | 71.44        |            |                                                                                                    |
| Opłata abonamentowa | $\overline{2}$ | 2.00          | 2.16                                                                       | M-C | 4.00        | 0.32          | 4.32         |            |                                                                                                    |
| Suma:               |                |               |                                                                            |     | 128,41      | 10.27         | 138,68       |            |                                                                                                    |
|                     |                |               |                                                                            |     |             |               |              |            |                                                                                                    |
|                     |                |               |                                                                            |     |             |               |              |            |                                                                                                    |
|                     |                |               |                                                                            |     |             |               |              |            |                                                                                                    |

*Rys. 3.10 Przykładowy widok pozycji dokumentu po kliknięciu na numer faktury*

#### **3.2.3 Zakładka Kontakt**

W zakładce *Kontakt,* z lewej strony, znajdują się dane Zakładu: adres, telefon kontaktowy, fax, e-mail oraz numer konta bankowego ZWiK, na które należy dokonywać wpłat (rys. 3.11).

Z prawej strony umieszczono dane kontaktowe Klienta - widoczny adres e-mail. Klikając na adres e-mail można, przy użyciu własnego programu pocztowego, przesłać wiadomość do siedziby ZWiK.

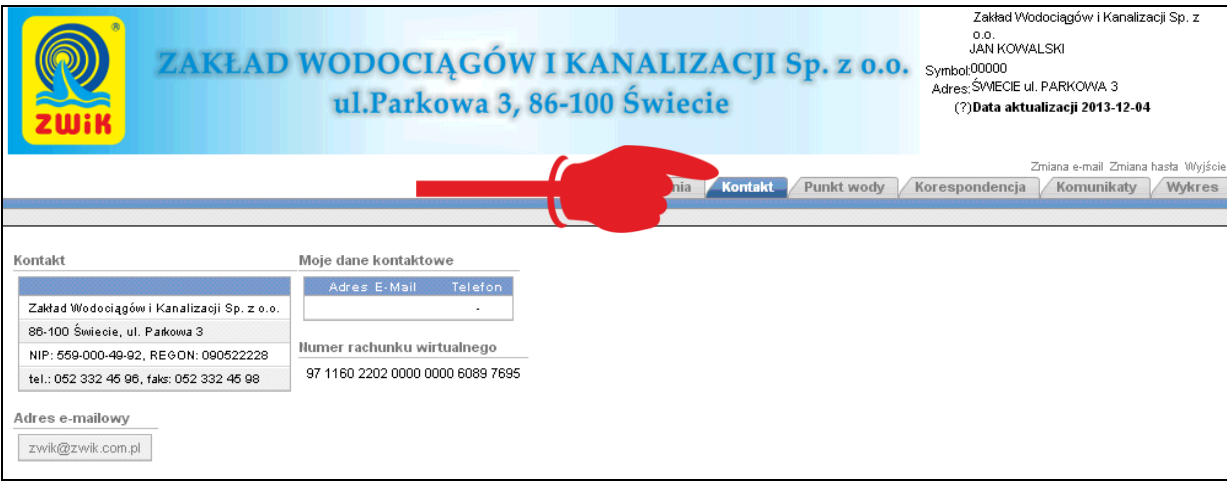

*Rys. 3.11 Widok zakładki Kontakt*

#### **3.2.4 Zakładka Punkt wody**

Zakładka *Punkty wody* zawiera informacje o punktach pomiarowych. Aby zmienić punkt należy go wybrać z listy (rys. 3.12).

|                       |                                                              |                   |              |                | ul.Parkowa 3, 86-100 Świecie |        | ZAKŁAD WODOCIĄGÓW I KANALIZACJI Sp. z o.o. |                   | Zakład Wodociągów i Kanalizacji Sp. z<br>0.0.<br><b>JAN KOWALSKI</b><br>Symbol:00000<br>Adres: SWIECIE ul. PARKOWA 3<br>(?) Data aktualizacji 2013-12-04 |
|-----------------------|--------------------------------------------------------------|-------------------|--------------|----------------|------------------------------|--------|--------------------------------------------|-------------------|----------------------------------------------------------------------------------------------------|
|                       |                                                              |                   |              |                |                              |        | <b>htakt</b>                               | <b>Punkt wody</b> | Korespondencja<br>Komunikaty<br><b>Wykres</b>                                                                                                    |
|                       |                                                              |                   |              |                |                              |        |                                            |                   |                                                                                                    |
| Punkty                |                                                              |                   |              |                |                              |        |                                            |                   |                                                                                                    |
| Punkty <sup>011</sup> |                                                              | ŚWIECIE PARKOWA 3 | $\checkmark$ |                |                              |        |                                            |                   |                                                                                                    |
| Liczniki              |                                                              |                   |              |                |                              |        |                                            |                   |                                                                                                    |
|                       | Data Od                                                      | Data Do           | Nr Fabr      | Typ Instalacji | Nr Fabr, Licz Gł             | Stan   | Data Ost. Odczytu                          | Zużycie           |                                                                                                    |
|                       | 2010-11-30                                                   |                   | 10-053472    | Podlicznik     | 10TC109156K                  | 105,00 | 2013-12-05                                 | 6,00              |                                                                                                    |
|                       | 2010-11-30                                                   |                   | 10-052689    | Podlicznik     | 10TC109156K                  | 99.00  | 2013-12-05                                 | 6,00              |                                                                                                    |
|                       | 2005-07-20                                                   | 2010-11-30        | 04411954     | Zwwkhy         |                              | 125,00 | 2010-11-30                                 | 3,00              |                                                                                                    |
|                       | 2005-07-20                                                   | 2010-11-30        | 04453629     | Zwwkhy         |                              | 205.00 | 2010-11-30                                 | 3.00              |                                                                                                    |
|                       | Historia odczytów i rozliczeń dla licznika nr fabr. 04411954 |                   |              |                |                              |        |                                            |                   |                                                                                                    |

*Rys. 3.12 Przykładowy widok zakładki Punkt wody*

W tabeli poniżej znajdują się informacje o licznikach zainstalowanych w wybranym punkcie pomiarowym. Tabela zawiera informacje dotyczące czasu eksploatacji wszystkich wodomierzy (eksploatowanych i wyłączonych z eksploatacji) zainstalowanych w punkcie ("Data od" i "Data do"), numerów fabrycznych liczników, statusu ("Typ instalacji"), jego wartość (wskazanie), daty odczytu i wielkości zużycia.

Kliknięcie na lupę umożliwi przegląd historii odczytów i rozliczeń, która wyświetla się w tabeli poniżej (rys. 3.13).

|     | Historia odczytów                      |         |                |                          |                    |        |              |            |                |                                           |                          |
|-----|----------------------------------------|---------|----------------|--------------------------|--------------------|--------|--------------|------------|----------------|-------------------------------------------|--------------------------|
| Nr. | Data T                                 | Stan    | Zużycie        | Ryoz, Awar,              | Ryoz, Awar, Sp.    | \$zp   | Faktura      | Stan       | Sposób Odczytu |                                           | Powód Zatrz.             |
| 33  | 2010-11-30                             | 125.00  | 3,00           | $\overline{\phantom{a}}$ |                    | 0,05   | $\mathsf{T}$ | Pracuje    |                | Odczytkońcowy z tytułu wymiany wodomierza | $\overline{\phantom{a}}$ |
| 32  | 2010-10-18                             | 122,00  | 4,00           | 0,00                     | 0,00               | 0.05   | T            | Pracuje    |                | Odczyt podał odbiorca                     | $\overline{\phantom{a}}$ |
| 31  | 2010-08-23                             | 118,00  | 4,00           | 0,00                     | 0,00               | 0.05   | T            | Pracuje    |                | Odczyt podał odbiorca                     | $\overline{\phantom{a}}$ |
| 30  | 2010-06-10                             | 114,00  | 4,00           | 0,00                     | 0,00               | 0,05   | T            | Pracuje    |                | Odczyt podał odbiorca                     | ٠                        |
| 29  | 2010-04-15                             | 110.00  | 5,00           | 0,00                     | 0.00               | 0.05   | т            | Pracuje    |                | Odczyt podał odbiorca                     | $\blacksquare$           |
| 28  | 2010-02-10                             | 105,00  | 5,00           | 0.00                     | 0.00               | 0.05   | Τ            | Pracuje    |                | Odczyt podał odbiorca                     | ٠                        |
| 27  | 2009-12-15                             | 100,00  | 4.00           | 0.00                     | 0.00               | 0.05   | $\mathsf{T}$ | Pracuje    |                | Odczyt z tarczy wodomierza                | $\blacksquare$           |
| 26  | 2009-10-12                             | 96,00   | 4.00           | 0,00                     | 0.00               | 0.05   | $\mathsf{T}$ | Pracuje    |                | Odczyt z tarczy wodomierza                | $\blacksquare$           |
| 25  | 2009-08-27                             | 92,00   | 4,00           | 0,00                     | 0,00               | 0,05   | Τ            | Pracuje    |                | Odczyt z tarczy wodomierza                | $\overline{\phantom{a}}$ |
| 24  | 2009-06-17                             | 88.00   | 5,00           | 0,00                     | 0,00               | 0,05   | T            | Pracuje    |                | Odczyt z tarczy wodomierza                | $\overline{\phantom{a}}$ |
| 23  | 2009-04-16                             | 83,00   | 4,00           | 0,00                     | 0,00               | 0,05   | T            | Pracuje    |                | Odczyt z tarczy wodomierza                | $\overline{\phantom{a}}$ |
| 22  | 2009-02-17                             | 79,00   | 6,00           | 0,00                     | 0,00               | 0.05   | T            | Pracuje    |                | Odczyt z tarczy wodomierza                | $\overline{\phantom{a}}$ |
| 21  | 2008-12-11                             | 73,00   | 5,00           | 0,00                     | 0,00               | 0.05   | т            | Pracuje    |                | Odczyt z tarczy wodomierza                | ٠                        |
| 20  | 2008-10-14                             | 68,00   | 4.00           | $\blacksquare$           |                    | 0.05   | $\mathsf{T}$ | Pracuje    |                | Odczyt z tarczy wodomierza                | $\cdot$                  |
| 19  | 2008-08-14                             | 64.00   | 4.00           | 0,00                     | 0.00               | 0.05   | $\mathsf{T}$ | Pracuje    |                | Odczył z tarczy wodomierza                | $\blacksquare$           |
| 18  | 2008-06-16                             | 60.00   | 4.00           | $\overline{\phantom{a}}$ |                    | 0.05   | $\mathsf{T}$ | Pracuie    |                | Odczyt z tarczy wodomierza                | $\overline{\phantom{a}}$ |
| 17  | 2008-04-14                             | 56.00   | 5,00           |                          |                    | 0,05   | T            | Pracuje    |                | Odczyt z tarczy wodomierza                |                          |
|     | Historia rozliczeń                     |         |                |                          |                    |        |              |            |                |                                           |                          |
|     | Data Od T                              | Data Do |                | Nazwa Asortymentu        | Typ Rozliczenia    |        | Cena Netto   | <b>VAT</b> | Cena Brutto    |                                           |                          |
|     | 2013-02-01<br>$\overline{\phantom{a}}$ |         |                | Opłata abonamentowa      | Opłata stała       | sortui | 0,61         | 08         | 0,66           |                                           |                          |
|     | 2010-11-30<br>$\overline{\phantom{a}}$ |         | Woda - miasto  |                          | Rozliczenie zwykłe |        | 2,35         | 08         | 2,54           |                                           |                          |
|     | 2010-11-30<br>$\overline{\phantom{a}}$ |         | Kanał - miasto |                          | Rozliczenie zwwkłe |        | 3.15         | 08         | 3.40           |                                           |                          |

*Rys. 3.13 Przykładowa tabela historii odczytów i rozliczeń wyświetlana w zakładce Punkt wody* 

W "*Historii odczytów"* umieszczono takie informacje jak: Data odczytu wodomierza, stan, zużycie, informacje o ryczałcie, średnie dobowe zużycie wody (ŚZD), czy wystawiono fakturę, sposób odczytu wodomierza ("z tarczy wodomierza", "podał odbiorca"), powód zatrzymania.

W "*Historii rozliczeń"* umieszczono takie informacje jak Datę, rodzaj opłaty tj*."Nazwa asortymentu"* (opłata abonamentowa, woda, ścieki), typ rozliczenia, jednostkową cena netto, należny podatek i jednostkową cena brutto.

#### **3.2.5 Zakładka Korespondencja**

Ta część systemu zawiera informacje i dokumenty wysłane indywidualnie do Klienta (rys. 3.14)

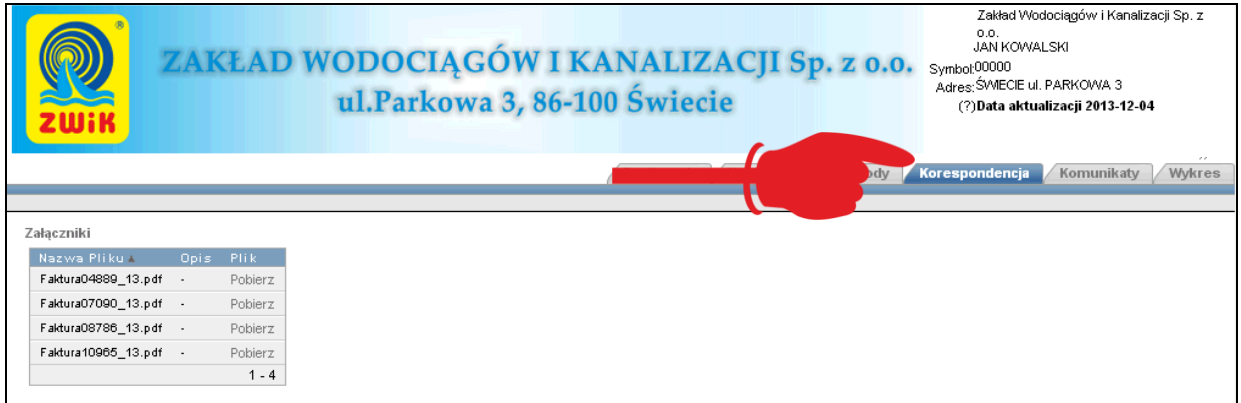

*Rys. 3.14 Przykładowy widok zakładki Korespondencja*

#### **3.2.6 Zakładka Wykres**

W zakładce *Wykres* przedstawiono w postaci graficznej zużycia liczników oraz wartości faktur za wodę i usługi pozostałe (rys. 3.15).

|                    |                               |                                                               |                         |                | ul.Parkowa 3, 86-100 Świecie |        | ZAKŁAD WODOCIĄGÓW I KANALIZACJI Sp. z o.o. |      | Zakład Wodociągów i Kanalizacji Sp. z<br>0.0.<br><b>JAN KOWALSKI</b><br>Symbol:00000<br>Adres: SWIECIE ul. PARKOWA 3<br>(?)Data aktualizacji 2013-12-04 |
|--------------------|-------------------------------|---------------------------------------------------------------|-------------------------|----------------|------------------------------|--------|--------------------------------------------|------|----------------------------------------------------------------------------------------------------|
|                    |                               |                                                               |                         |                |                              |        | Rozliczenia<br>Kontakt                     |      | Punkt wody<br><b>Wykres</b><br>Korespon                                                                                                    |
| Punkty<br>Liczniki | Punkty 001 ŚWIECIE, PARKOWA 3 | Historia odczytów i rozliczeń dla licznika nr fabr. 10-053472 | $\overline{\mathbf{v}}$ | 49466          |                              |        |                                            |      |                                                                                                    |
|                    | Data Od                       | Data Do                                                       | Nr Fabr                 | Typ Instalacji | Nr Fabr. Licz Gł             | Stan   | Data Ost. Odczytu Zużycie                  |      |                                                                                                    |
|                    | 2010-11-30                    |                                                               | 10-053472               | Podlicznik     | 10TC109156K                  | 105,00 | 2013-12-05                                 | 6,00 |                                                                                                    |
|                    | 2010-11-30                    |                                                               | 10-052689               | Podlicznik     | 10TC109156K                  | 99.00  | 2013-12-05                                 | 6.00 |                                                                                                    |
|                    | 2005-07-20                    | 2010-11-30                                                    | 04411954                | Zwydeby        |                              | 125,00 | 2010-11-30                                 | 3,00 |                                                                                                    |
|                    | 2005-07-20                    | 2010-11-30                                                    | 04453629                | Zwykły         |                              | 205.00 | 2010-11-30                                 | 3,00 |                                                                                                    |

*Rys. 3.15 Przykładowy widok zakładki Wykres*

Aby prześledzić wykres zużyć należy wybrać licznik poprzez kliknięcie na lupę. Wyświetla się *Wykres zużyć na wybranym liczniku* (rys. 3.16).

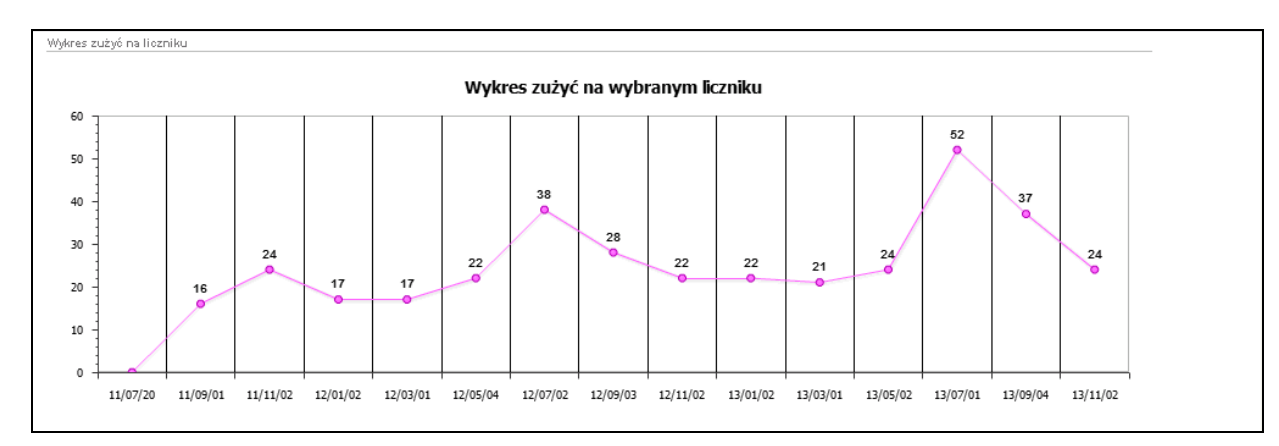

*Rys. 3.16 Przykładowy wykres zużyć na wybranym liczniku dostępny w zakładce Wykres*

Poniżej, w postaci wykresu kolumnowego, umieszczono wartości faktur za wodę (rys. 3.17) i za usługi dodatkowe (rys. 3.18).

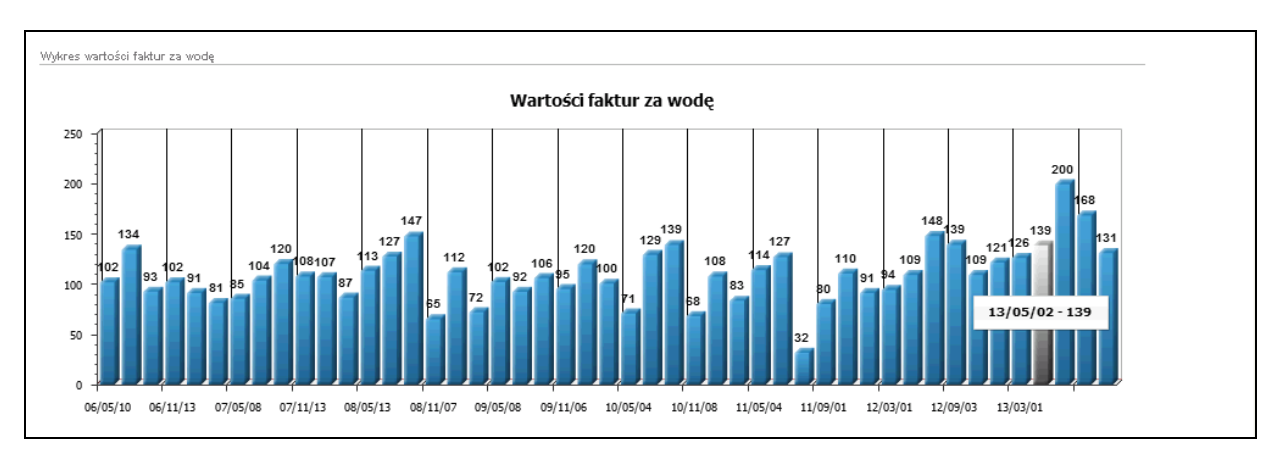

*Rys. 3.17 Przykładowy wykres wartości faktur za wodę dostępny w zakładce Wykres*

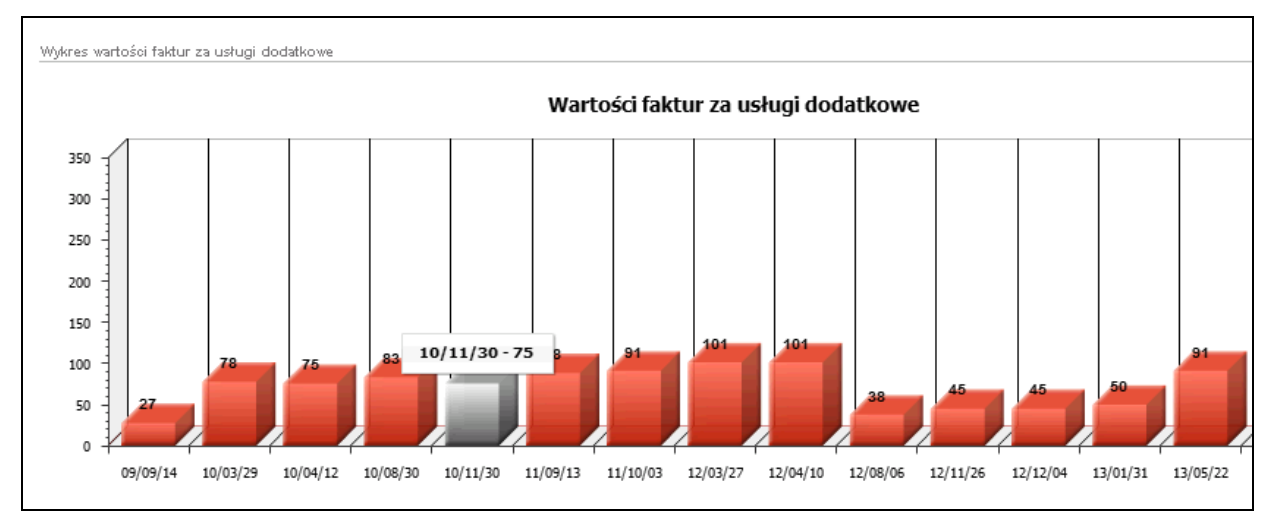

*Rys. 3.18 Przykładowy wykres wartości faktur za usługi dodatkowe dostępny w zakładce Wykres*